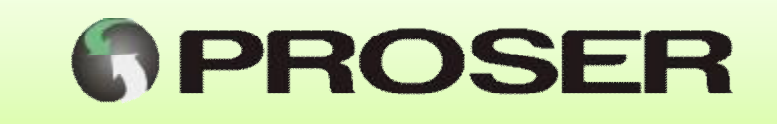

## ADM-8F8-E

Adquisidor Programable Modbus

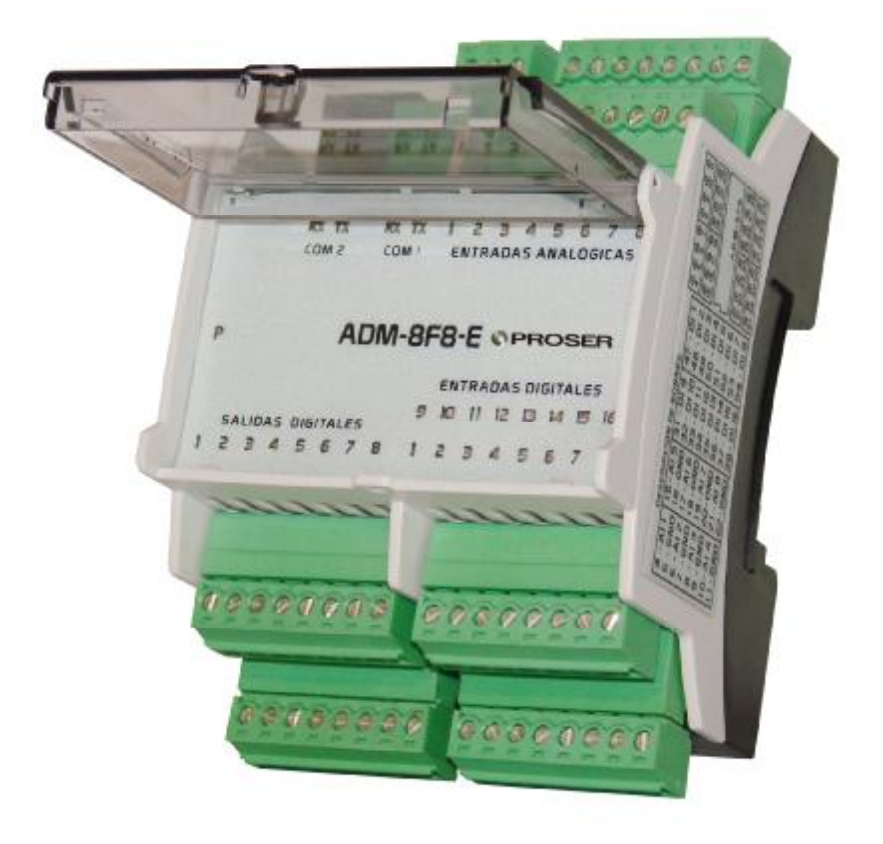

# MANUAL DE USUARIO

SVMI-ADM-8F8-E-REVB1

3/2014

PROSER S.A. – Rondeau 1735 – C.A.B.A. (C1152ABA) – [www.proser.com.ar](http://www.proser.com.ar)

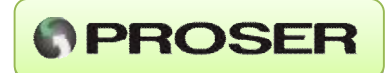

## **INDICE**

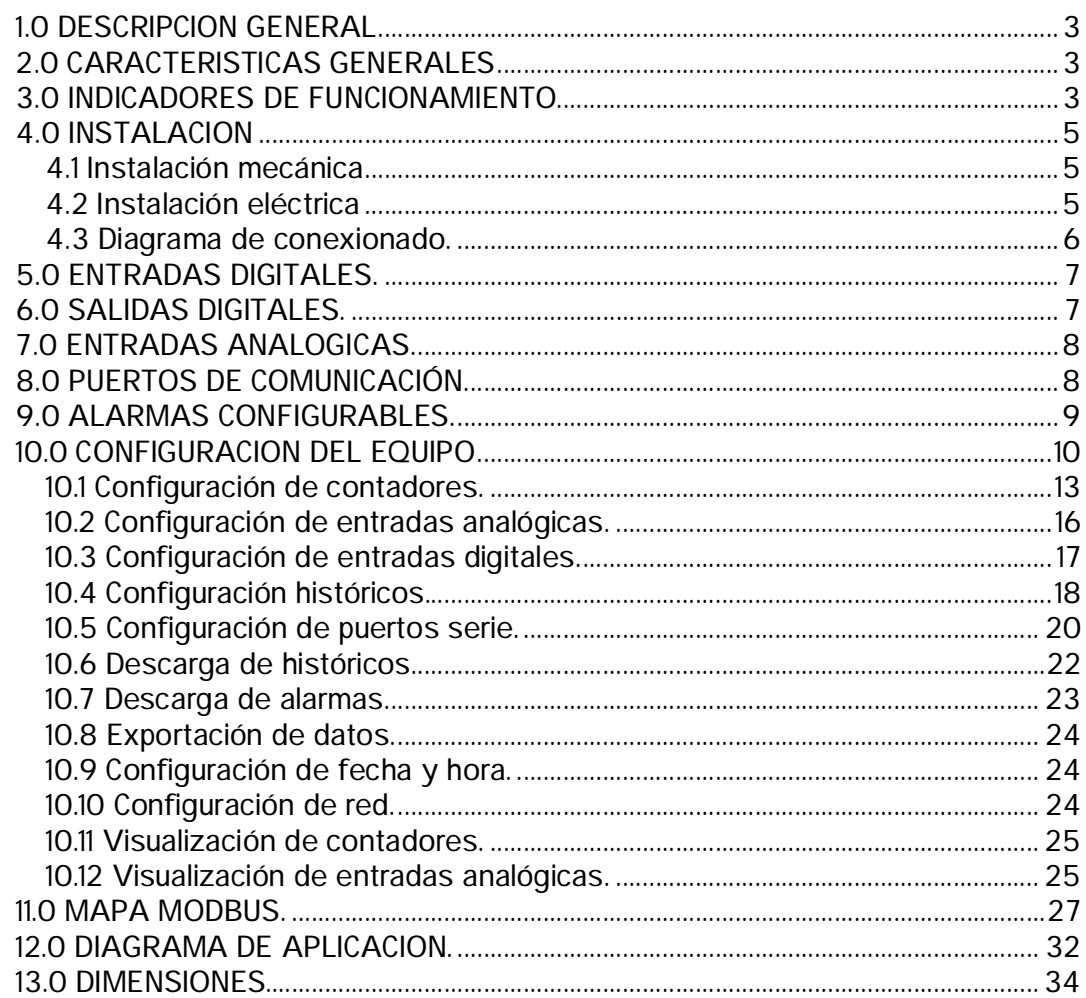

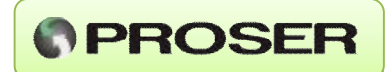

## **1.0 DESCRIPCION GENERAL**

El ADM-8F8-E PROSER es un adquisidor de datos modbus programable, con posibilidad de almacenamiento y administración de alarmas y eventos.

Los datos almacenados (por intervalo de tiempo, por eventos o por ambos) pueden exportarse en formato de planilla de cálculo, visualiza en la web embebida todas las variables de entrada y permite controlar desde la misma las variables de salida. También es posible definir un nombre para cada señal de entrada, como así también las unidades de las mismas.

## **2.0 CARACTERISTICAS GENERALES**

- Alimentación de 8 a 30 VCC.
- Consumo menor a 2W.
- Puerto de comunicación serie RS-232 y RS-485.
- Puerto de comunicación ethernet.
- 16 Entradas digitales con común configurable.
- 8 Entradas analógicas 4-20mA con cero y span configurable.
- 8 Salidas digitales tipo colector abierto (hasta 500mA c/u).
- 8 Contadores internos asociables a entradas digitales.
- Nombre de entradas configurables para visualización.
- Configuración mediante web.
- Control de las salidas digitales a través de la web.
- Visualización de variables en la página web embebida.
- Exportación de datos históricos y alarmas a Excel.
- Almacenamiento de datos por tiempo (data logger).
- Protocolo Modbus ASCII y RTU, configurable.
- Protocolo Modbus sobre TCP.
- Gabinete industrial para montaje sobre riel DIN.

## **3.0 INDICADORES DE FUNCIONAMIENTO**

El ADM-8F8-E PROSER cuenta con un panel frontal de leds que permite visualizar el estado de todas las entradas (tanto digitales como analógicas), todas las salidas y las señales de comunicación RS-232, RS-485 y red.

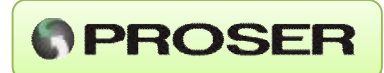

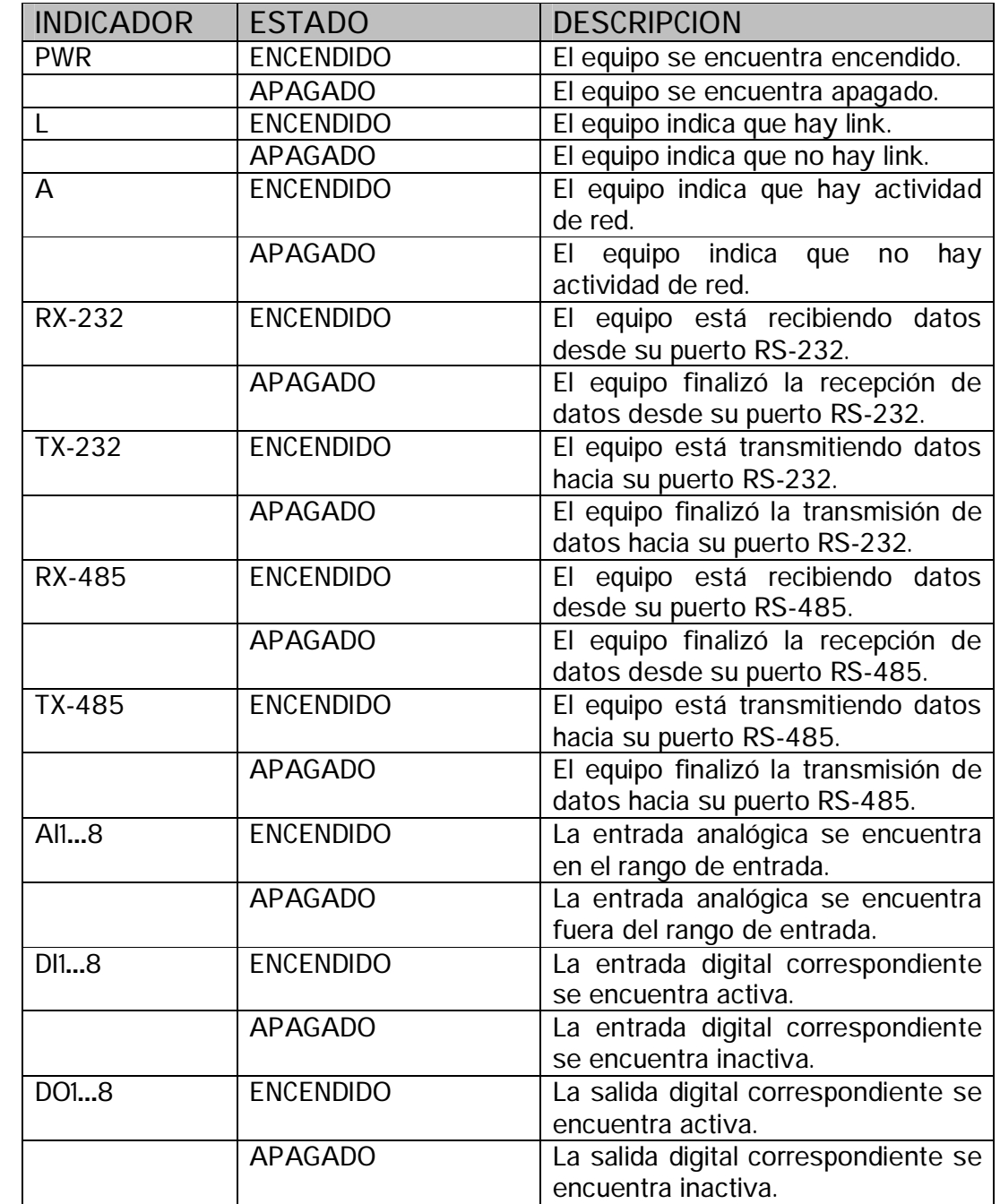

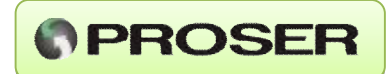

## **4.0 INSTALACION**

## *4.1 Instalación mecánica*

El equipo está diseñado para ser montado sobre riel DIN. Solo hay que calzarlo correctamente en el riel.

## *4.2 Instalación eléctrica*

El rango de la tensión de entrada es de 8 a 30 VCC. En el siguiente esquema se muestran las distintas formas de conexionado de las entradas y salidas.

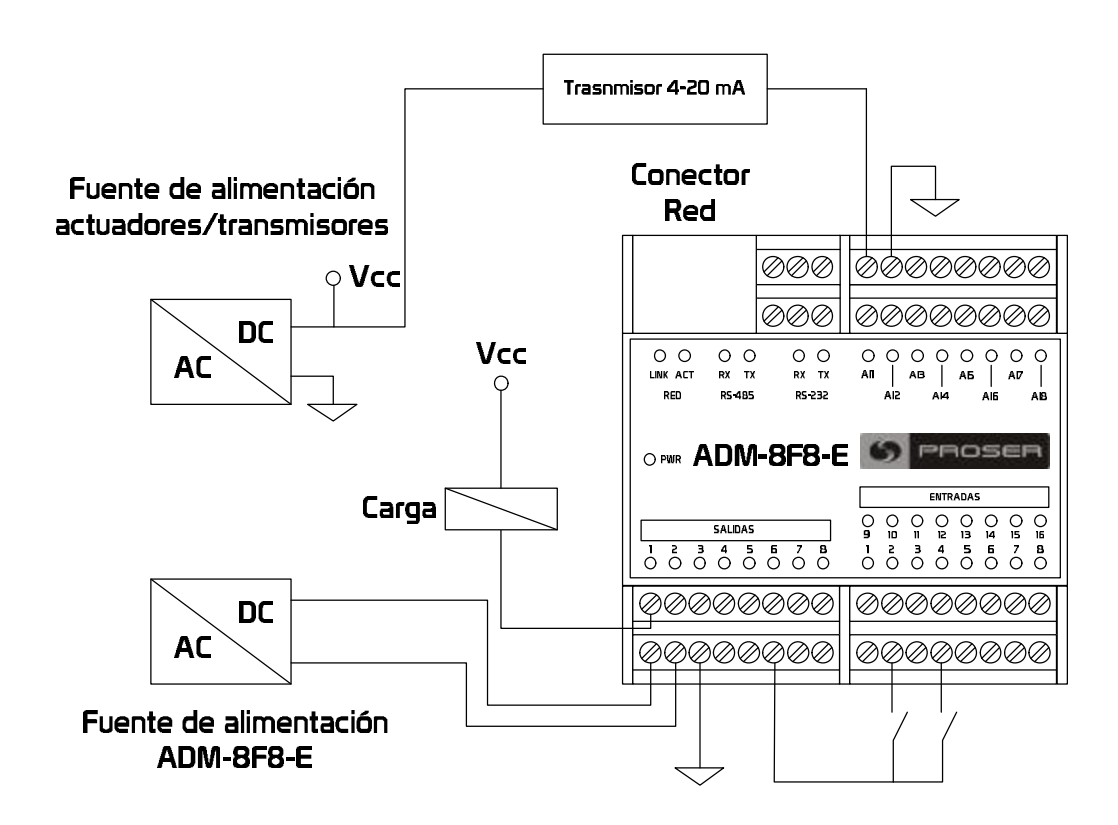

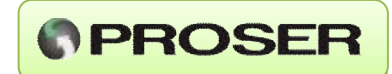

## *4.3 Diagrama de conexionado.*

En la siguiente figura se muestra el diagrama de conexionado del ADM-8F8-E.

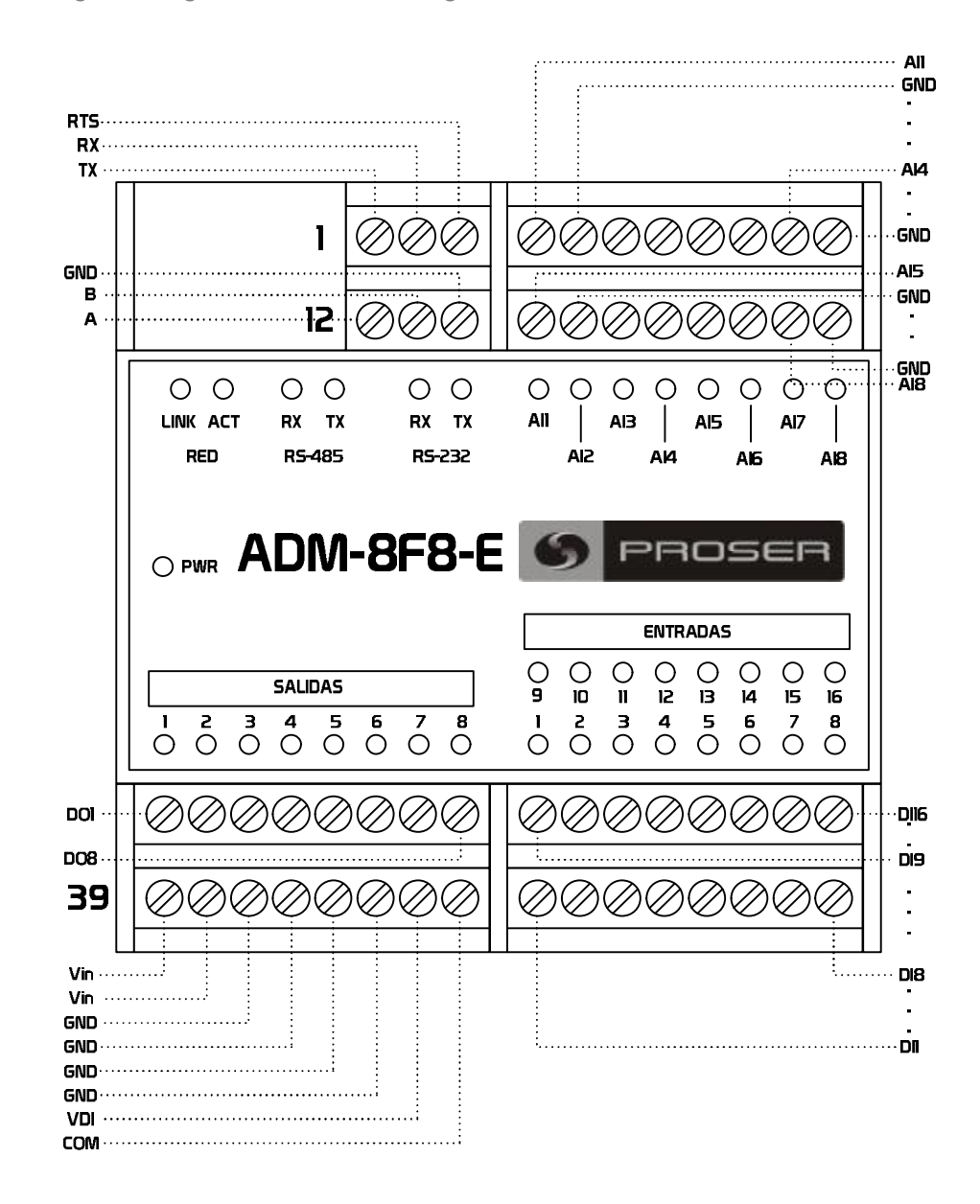

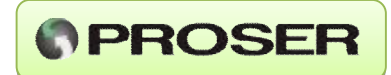

## **5.0 ENTRADAS DIGITALES.**

El ADM-8F8 PROSER dispone de 16 entradas digitales. Estas entradas son del tipo lógica negativa, es decir se activan con GND.

**Conexionado de las entradas digitales:** 

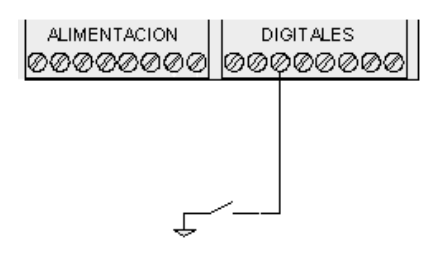

Cada entrada digital tiene un indicador LED asociado en donde puede visualizarse el estado de la misma.

En la configuración del equipo puede asociarse a cada entrada una constante de tiempo para evitar efectos de rebote.

## **6.0 SALIDAS DIGITALES.**

El ADM-8F8-E PROSER tiene 8 salidas digitales tipo colector abierto que soportan hasta 500mA cada una y una tensión máxima de 30VCC.

**Conexionado de las salidas digitales:**

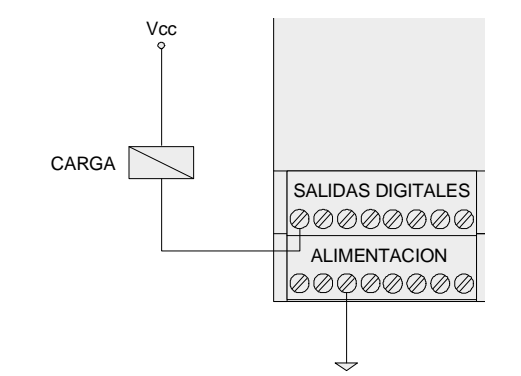

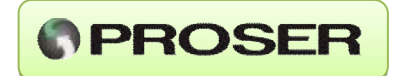

En la figura se muestra la forma de conexión de las salidas tipo colector abierto. Al activarse una salida la carga quedará conectada a GND a través del ADM-8F8-E PROSER.

## **7.0 ENTRADAS ANALOGICAS.**

El equipo cuenta con 8 entradas analógicas normalizadas de 4 a 20mA. Cada una de estas tiene una impedancia de entrada de 120 Ohm. En el panel frontal del equipo hay 8 indicadores luminosos correspondientes a estas entradas, cuando una se encuentra dentro del rango (4-20mA) el indicador se iluminará, y caso contrario el indicador se apagará.

En la siguiente figura se detalla el conexionado de una entrada analógica y la lógica interna.

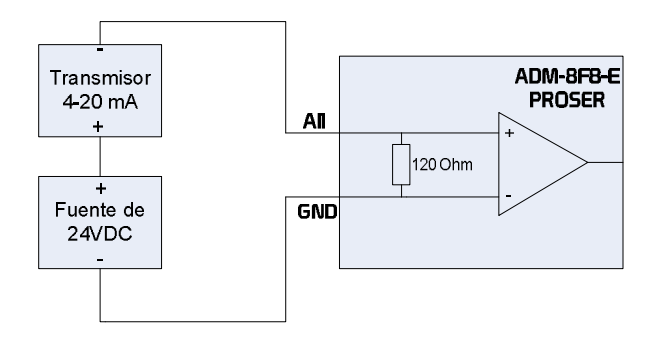

## **8.0 PUERTOS DE COMUNICACIÓN.**

El ADM-8F8-E PROSER posee dos puertos serie: 1 RS-232, 1 RS-485. Además posee un puerto Ethernet desde el cuál se puede configurar el equipo, descargar los datos históricos y las alarmas, y encuestar a través de Modbus sobre TCP. Las encuestas pueden realizarse con protocolo Modbus ASCII o RTU (dependiendo de cuál se haya configurado).

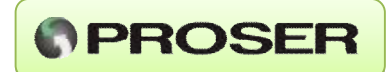

## **9.0 ALARMAS CONFIGURABLES.**

En la Sección 10 (Configuración) se verá que el equipo tiene la posibilidad de generar alarmas por nivel alto y por nivel bajo. En esta Sección se explicará de forma más detallada el funcionamiento de las mismas.

Al habilitar la opción de alarmas queda activada la alarma de dicha entrada o contador, cuando el valor de entrada queda fuera del rango de alarmas establecido por el usuario (Alarma Low y Alarma High). Y se activará la salida asociada a dicha condición de alarma (siempre y cuando tenga salida asociada). En cuanto el valor de entrada vuelva dentro del rango configurado la salida asociada se desactivará.

Cuando se configura el equipo para guardar los eventos de alarmas, el mismo almacenará no solo el momento de inicio de la alarma, sino que también almacenará un registro al momento en el que se produce el restablecimiento del valor normal. De este modo se tiene control sobre la duración de la condición de alarma.

En la siguiente figura se muestra un ejemplo de los estados que quedarán guardados en la memoria. Las zonas sombreadas representan los momentos en que la entrada se encuentra en estado de alarma. En ese lapso de tiempo la salida asociada estará activa.

En el caso de las alarmas de los contadores, sólo estarán habilitadas cuando el reset del contador seleccionado esté configurado "Por tiempo". Esta opción puede emplearse para contar pulsos, medir frecuencia, etc.

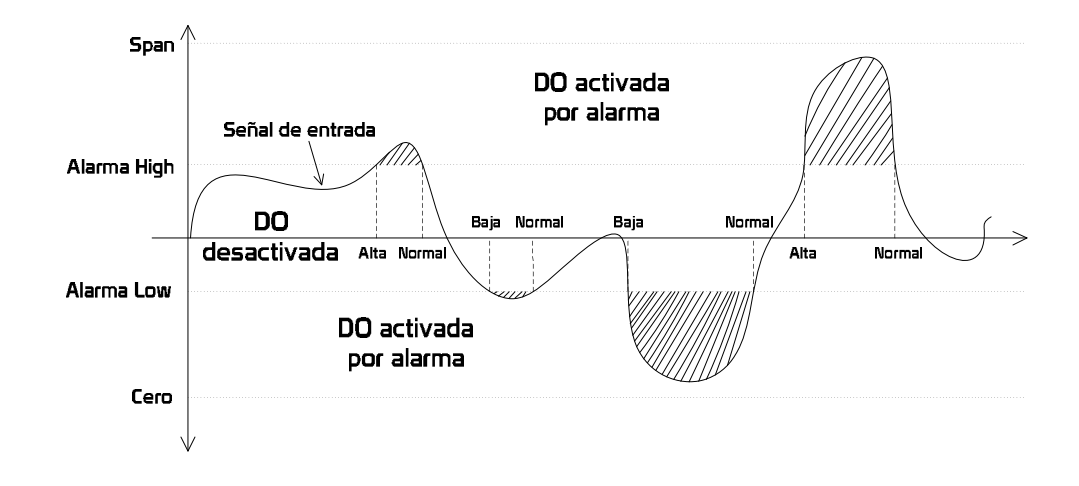

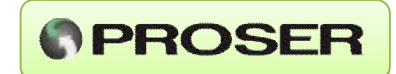

La siguiente figura representa la cuenta de un contador configurado con reset por tiempo cada 1 segundo. En este caso la tercer y cuarta cuenta no llega al valor configurado como "Alarma Low" por lo que se presenta la condición de alarma por nivel bajo y se activa la salida asociada a dicha alarma. En la sexta y séptima cuenta el valor sobrepasa el nivel configurado como "Alarma High" por lo que se presenta la condición de alarma por nivel alto, activándose la salida asociada a dicha alarma.

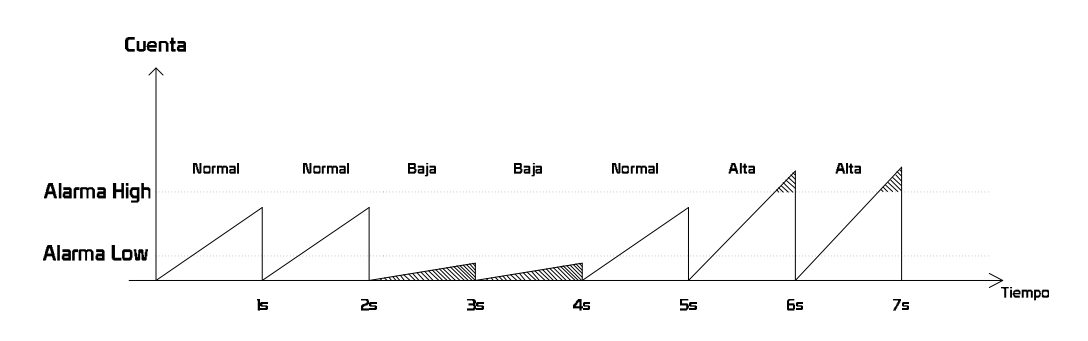

*NOTA: las salidas asociadas a las alarmas por nivel bajo son independientes a las asociadas a las alarmas por nivel alto.* 

## **10.0 CONFIGURACION DEL EQUIPO**

El sistema de configuración se encuentra en la web embebida del ADM-8F8-E PROSER.

Al encender el equipo, durante 10 segundos se verá una secuencia de encendido y apagado de los indicadores de las salidas digitales, lo que indica que se encuentra en modo Configuración.

Conectándose a través de cualquier Emulador de Terminal estándar (por ej. Hyperterminal) a través de un puerto serie RS-232 (115200, 8, N, 1), encender el dispositivo y teclear "cfg" durante los primeros 10 segundos se ingresa a la consola de configuración de red, eligiendo esta opción el ADM-8F8-E PROSER carga la configuración de fábrica.

*NOTA: la configuración de red por defecto es: IP: 10.0.0.227, MASCARA: 255.255.255.0, ENLACE: 10.0.0.1* 

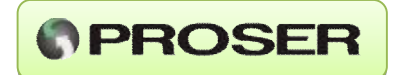

Al ingresar en modo Configuración por puerto serie se accede a la siguiente pantalla:

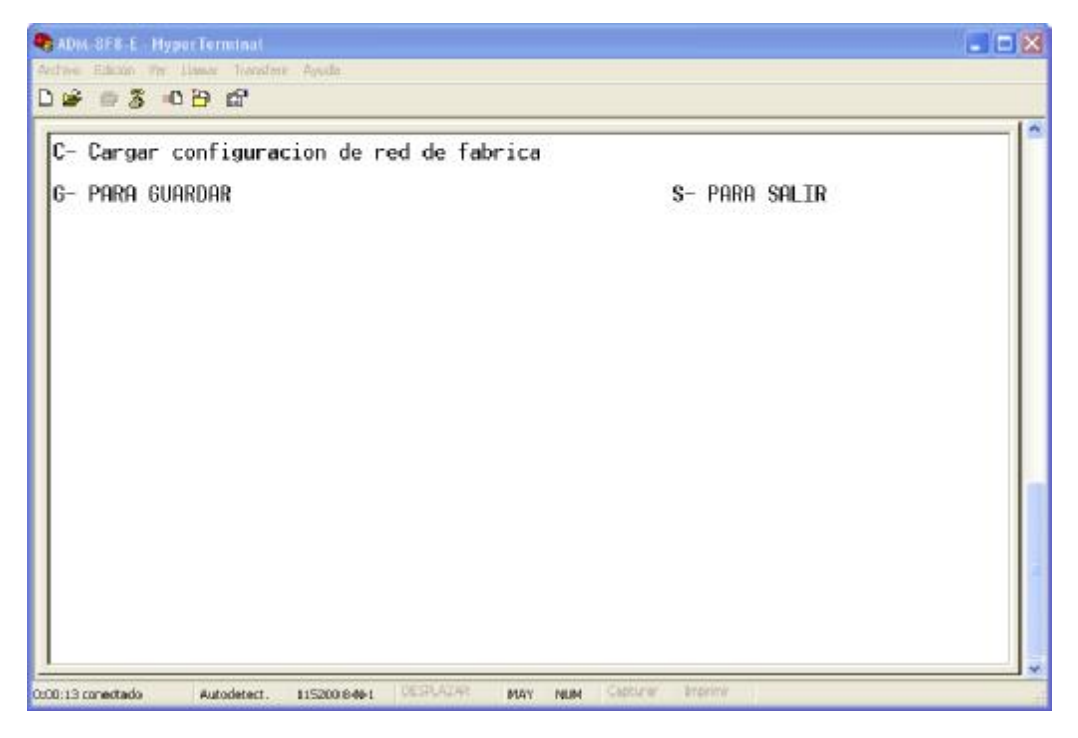

Cuando se ingresa a la web embebida se pedirá un usuario y su contraseña, los valores de fábrica son:

**Usuario: admin.** 

**Contraseña: servaind** 

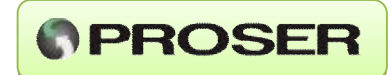

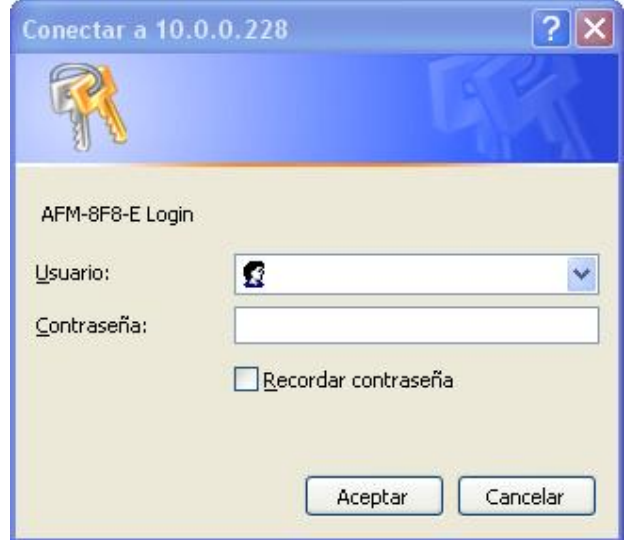

Si se ingresa correctamente al equipo se mostrará la pantalla principal de configuración:

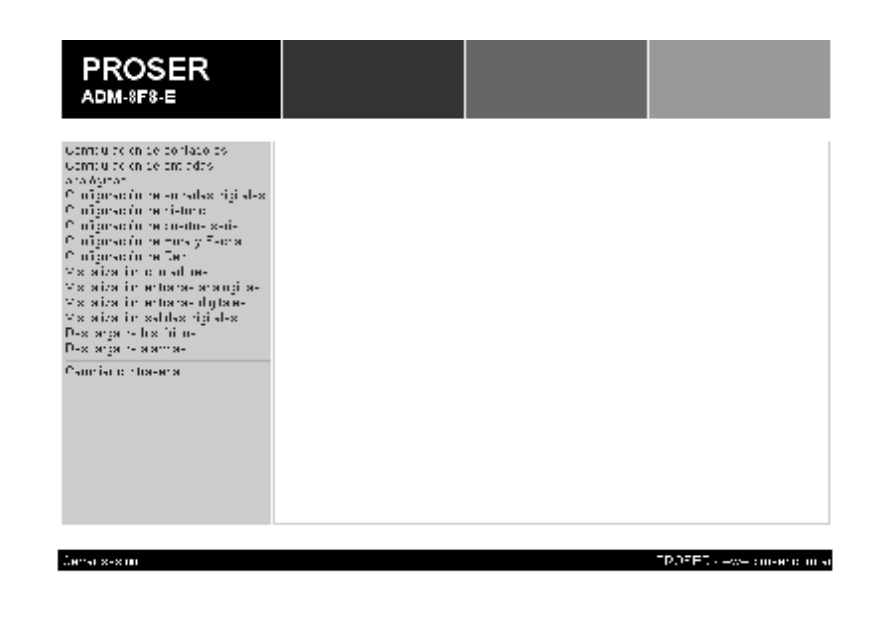

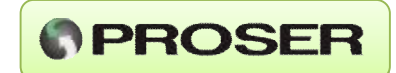

Caso contrario se rechazará el pedido de ingreso. Se puede observar que desde esta pantalla se pueden acceder a todas las diferentes secciones de configuración, además del cambio de contraseña y el cierre de sesión. Cabe aclarar que la sesión de usuario caduca a los 10 minutos de inactividad, luego de este tiempo el usuario deberá volver a identificarse, en caso de cerrar la sesión de forma normal se visualizará la siguiente pantalla.

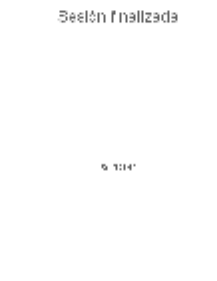

## *10.1 Configuración de contadores.*

El ADM-8F8-E PROSER posee 8 contadores internos de 16 bits, capaces de capturar señales de hasta 1 KHz. Estos contadores se pueden asociar o no a cualquiera de las 16 entradas digitales existentes en el equipo. Se pueden configurar para reiniciar la cuenta por tiempo o por valor, habilitar la opción de alarmas por valor bajo o alto (solo con reset por tiempo) y envío de comando por puerto serie en caso de alarma.

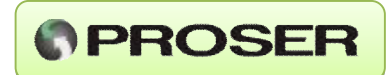

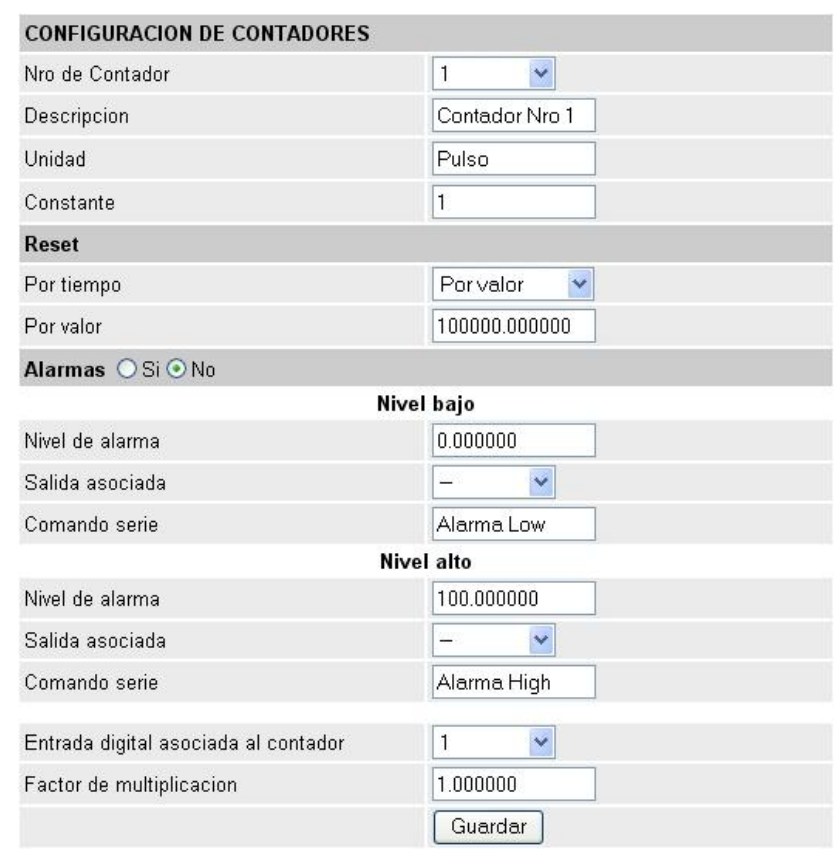

A continuación se detallan cada una de las opciones de esta pantalla:

**Contador Nro:** número de contador actualmente seleccionado. Su rango es de 1 a 8. Al seleccionar un contador diferente al actual la página se actualizará automáticamente.

**Descripción:** descripción del contador seleccionado mediante la opción 1. Permite ingresar hasta 15 caracteres alfanuméricos. El texto ingresado se utilizará en la exportación de los datos históricos.

**Unidad:** unidad del contador seleccionado mediante la opción 1. Permite ingresar hasta 5 caracteres alfanuméricos. El texto ingresado se utilizará en la exportación de los datos históricos.

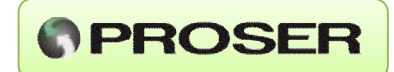

**Constante:** Este valor es la constante de división de los pulsos de entrada del contador seleccionado. Ejemplo: si se configura en 5, cada 5 pulsos de entrada el contador se incrementará en uno. El rango de este parámetro va desde 0 hasta 65535.

**Reset "Por tiempo":** seleccionando ésta opción el contador reinicializará su cuenta en 1 segundo, 1 minuto, 1 hora o ninguno, según como se configure.

**Reset "Por valor":** seleccionando la opción 4 en reset por tiempo, el contador queda configurado para reinicialización por valor. Este puede ir desde 0 hasta 10000000. Una vez que el contador alcanza el valor configurado reinicia su cuenta desde cero.

**Alarmas:** se selecciona la opción de alarma por valor bajo o valor alto. Sólo se activarán las alarmas cuando el Reset esté configurado en "Por valor".

**Alarma Low:** valor por debajo del cual se produce la alarma por nivel bajo.

**DO:** salida a la cual se asocia la alarma por nivel bajo. Al producirse una alarma dicha salida se activará hasta que se restablezca el nivel normal.

**Comando Low:** comando de alarma por nivel bajo. Al producirse una alarma el equipo envía por puerto serie (RS232) la secuencia de caracteres definida.

**Alarma High:** valor por encima del cual se produce la alarma por nivel alto.

**DO:** salida a la cual se asocia la alarma por nivel alto. Al producirse una alarma dicha salida se activará hasta que se restablezca el nivel normal. En caso de no querer asociar ninguna salida se debe ingresar el valor 0 (cero).

**Comando High:** comando de alarma por nivel alto. Al producirse una alarma el equipo envía por puerto serie (RS232) la secuencia de caracteres definida.

**DI:** entrada digital asociada al contador seleccionado mediante la opción 1. Cada contador puede asociarse a cualquiera de las entradas digitales del equipo. Cabe aclarar que la misma entrada puede asociarse a más de un contador.

**Factor Ki:** es el factor de multiplicación de cuenta. El valor del contador será la cuenta del mismo multiplicado por Ki. Ejemplo: si la cuenta es de 100 y Ki es 1,25 el valor del contador será 125.

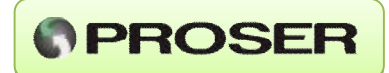

## *10.2 Configuración de entradas analógicas.*

El ADM-8F8-E PROSER posee 8 entradas analógicas 4-20 mA, que pueden vincularse con salidas digitales, de manera de accionarlas en caso de alarmas por nivel bajo o alto. También se pueden configurar (las alarmas) para enviar secuencias de caracteres por puerto serie.

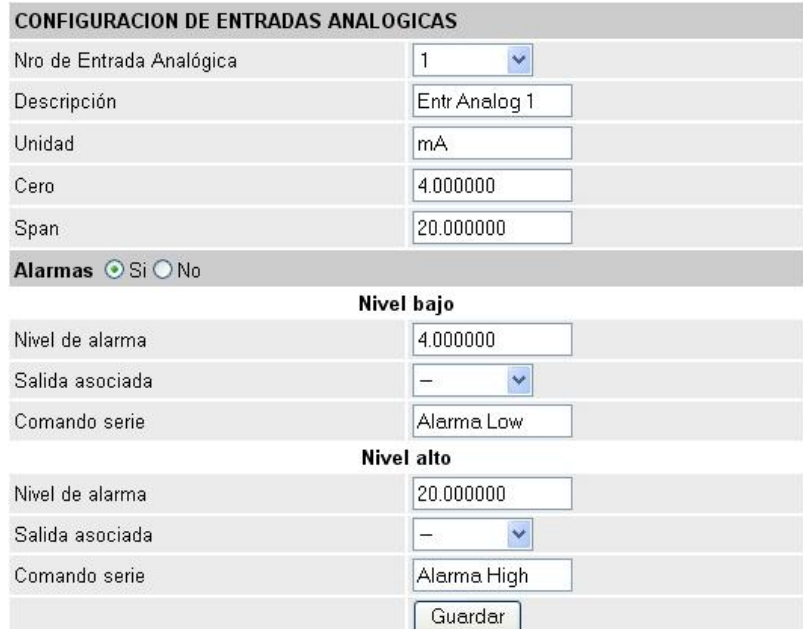

E**ntrada Nro:** se utiliza para seleccionar el número de entrada analógica a configurar (de 1 a 8). Al seleccionar un contador diferente al actual la página se actualizará automáticamente.

**Descripción:** descripción de la entrada analógica seleccionada mediante la opción 1. Permite ingresar hasta 15 caracteres alfanuméricos. El texto ingresado se utilizará en la exportación de los datos históricos.

**Unidad:** unidad de la entrada analógica seleccionada mediante la opción 1. Permite ingresar hasta 5 caracteres alfanuméricos. El texto ingresado se utilizará en la visualización y en la exportación de los datos históricos.

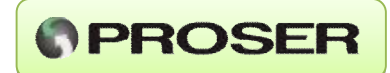

**Cero:** valor que corresponde a la presencia de 4 mA en la entrada analógica.

**Span:** valor que corresponde a la presencia de 20 mA en la entrada analógica.

**Alarmas:** se selecciona la opción de alarma por valor bajo o valor alto.

**Alarma Low:** valor por debajo del cual se produce la alarma por nivel bajo.

**DO:** salida a la cual se asocia la alarma por nivel bajo. Al producirse una alarma dicha salida se activará hasta que se restablezca el nivel normal.

**Comando Low:** comando de alarma por nivel bajo. Al producirse una alarma el equipo envía por puerto serie la secuencia de caracteres definida.

**Alarma High:** valor por encima del cual se produce la alarma por nivel alto.

**DO:** salida a la cual se asocia la alarma por nivel alto. Al producirse una alarma dicha salida se activará hasta que se restablezca el nivel normal.

**Comando High:** comando de alarma por nivel alto. Al producirse una alarma el equipo envía por puerto serie la secuencia de caracteres definida.

## *10.3 Configuración de entradas digitales.*

El ADM-8F8-E PROSER posee 16 entradas digitales que admiten tanto lógica positiva como lógica negativa (terminal común conectado a tierra o conectado a VCC). Estas entradas se pueden usar para activar los contadores o simplemente para guardar los valores de las mismas para visualización en pantalla o exportación a PC.

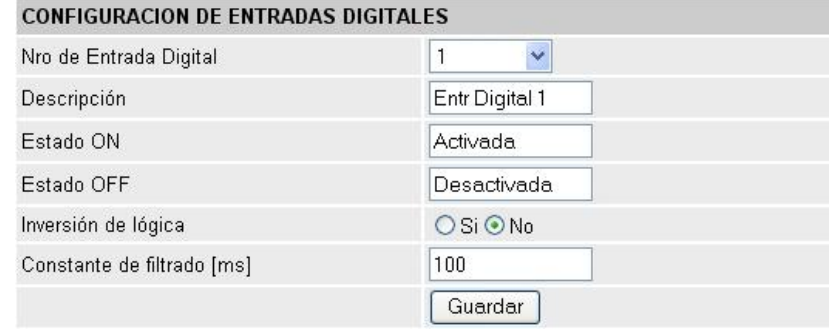

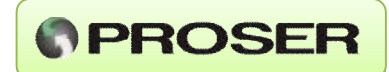

**Entrada Nro:** selecciona el número de entrada a configurar, desde 1 hasta 16.

**Descripción:** descripción de la entrada analógica seleccionada mediante la opción 1. Permite ingresar hasta 15 caracteres alfanuméricos. El texto ingresado se utilizará en la exportación de los datos históricos.

**Estado ON:** descripción de la entrada cuando la misma se encuentra en estado activo. Permite ingresar hasta 15 caracteres alfanuméricos, El texto ingresado se utilizará en la exportación de los datos históricos.

**Estado OFF:** descripción de la entrada cuando la misma se encuentra en estado inactivo. Permite ingresar hasta 15 caracteres alfanuméricos El texto ingresado se utilizará en la exportación de los datos históricos.

**Inversión:** en esta opción se indica si la entrada seleccionada es normalmente abierta o normalmente cerrada.

**Constante de filtrado:** es la constante de filtrado de la entrada digital seleccionada en la opción 1. Cualquier pulso menor que este valor (en ms) será filtrado y por lo tanto el ADM-8F8-E PROSER no verá este cambio.

## *10.4 Configuración históricos.*

El ADM-8F8-E PROSER permite almacenar en memoria hasta 45.200 registros de datos históricos (incorporando sólo las 16 entradas digitales) y hasta 6.500 registros de datos históricos (incorporando todas las entradas digitales, entradas analógicas, salidas digitales y contadores). El almacenamiento de estos datos es muy flexible pudiendo configurar el intervalo de muestreo, el almacenaje de eventos de alarmas (hasta 200 alarmas), qué entradas o salidas guardar, etc.

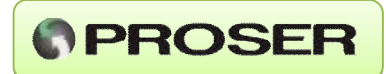

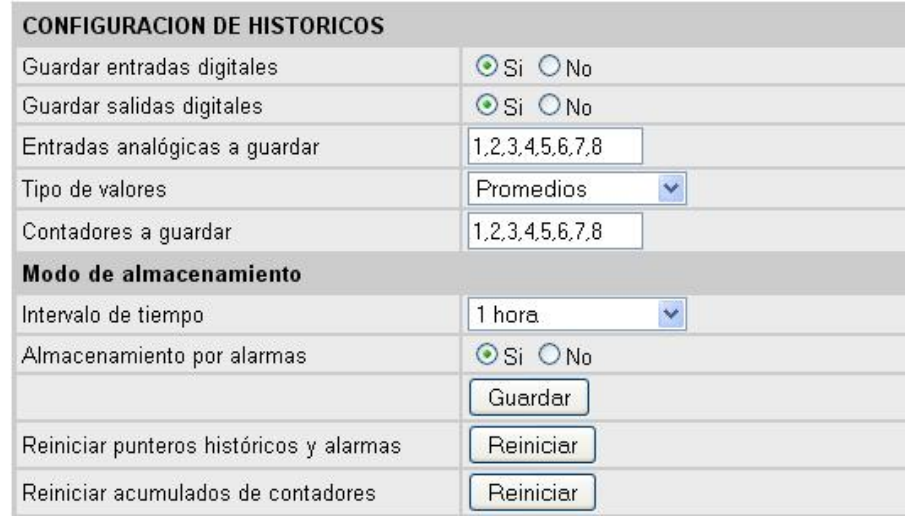

**Guardar entradas digitales:** permite el almacenamiento de los estados de las entradas digitales en la memoria de históricos, siempre y cuando no esté seleccionado el almacenamiento "Sólo alarmas" en intervalo de tiempo.

**Guardar salidas digitales:** permite el almacenamiento de los estados de las salidas digitales en la memoria de históricos, siempre y cuando no esté seleccionado el almacenamiento "Sólo alarmas" en intervalo de tiempo.

**Guardar entradas analógicas:** permite el almacenamiento de las entradas analógicas. Se puede seleccionar por cada entrada cuál se desea almacenar. Para indicar distintas entradas a almacenar se deben ingresar entre comas y para indicar un rango se ingresan separadas por un guión. Ejemplo: para almacenar las entradas 1, 2, 3, 4 y 8 se debe ingresar 1 - 4, 8. En caso de no querer almacenar ninguna entrada se debe ingresar un guión.

**Tipo de valores:** permite seleccionar el tipo de valor (en las entradas analógicas) a almacenar. Estos pueden ser valores promedios o valores acumulados. Los primeros son los promedios calculados entre cada intervalo de muestreo y los valores acumulados son la suma de todas las muestras de esa entrada. Este valor se reinicializa cada vez que se almacena en memoria.

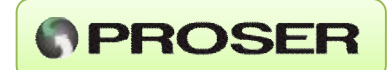

**Guardar contadores:** permite indicar qué contadores se almacenan en memoria. En caso de no querer almacenar ningún contador se ingresa un guión (-). Para indicar los contadores a almacenar se ingresan entre comas, para indicar un rango se ingresan entre guiones, Ejemplo: para almacenar los contadores 1, 2, 3, 4 y 8 se debe ingresar 1 - 4, 8. En caso de no querer almacenar ningún contador se debe ingresar un guión.

**Modo de almacenamiento:** permite establecer una de las dos formas en las que el ADM-8F8-E PROSER realiza el almacenamiento de datos en memoria.

**Intervalo de tiempo:** selecciona el intervalo de tiempo que debe transcurrir entre un almacenamiento y el siguiente. Este puede ser de 1 segundo, 1 minuto, 1 hora, 1 día o solo almacenamiento por alarmas.

**Almacenamiento por alarmas:** activa el almacenamiento de datos cada vez que se presente una condición de alarma, por nivel bajo o por nivel alto de alguna de las entradas. Esta opción se puede activar o no independientemente del intervalo de tiempo seleccionado.

**Reiniciar punteros históricos y alarmas:** El ADM-8F8 PROSER almacena los datos en memoria de forma circular, esto quiere decir que cuando se llena la memoria se comienza desde el principio sobrescribiendo los datos almacenados más antiguos. Para reiniciar dichos punteros e iniciar el almacenamiento desde el primer registro se utiliza esta opción.

**Reiniciar acumulados de contadores:** El ADM-8F8 PROSER almacena los valores acumulados de los contadores en una memoria con batería de backup de modo que aunque se corte la alimentación no se pierden los acumulados, para reiniciarlos se utiliza esta opción.

## *10.5 Configuración de puertos serie.*

En esta página se configuran los puertos serie. El ADM-8F8-E PROSER posee dos puertos serie, un RS-232 y un RS-485.

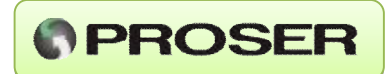

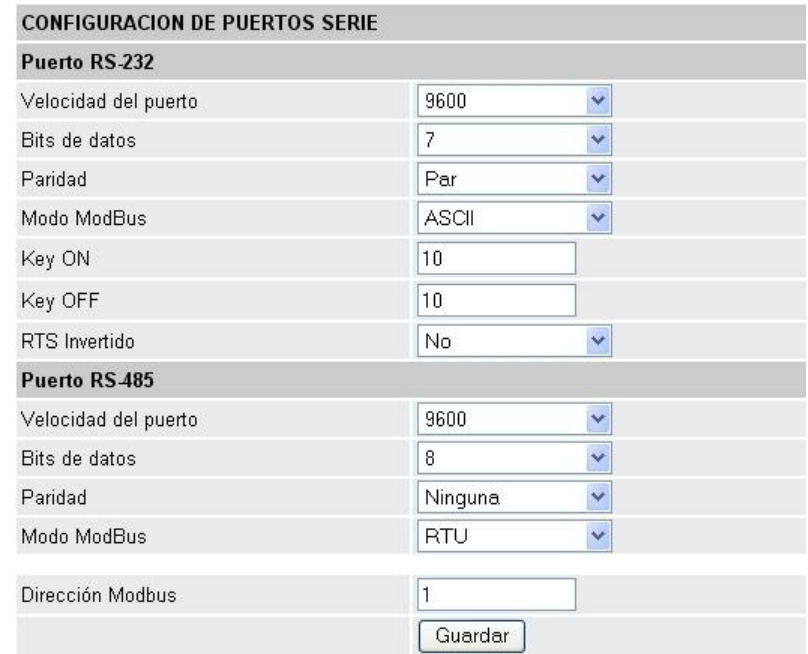

#### Configuración de Puerto RS-232:

**Velocidad del puerto:** velocidad en bits por segundo (bps) del puerto RS-232. El valor máximo es de 38.400 bps.

**Bits de datos:** cantidad de bits de datos. Puede ser 7 u 8 bits.

**Paridad:** tipo de paridad para este puerto. Puede ser: Sin Paridad, Con Paridad Par o Con Paridad Impar.

**Modo modbus:** variante de protocolo Modbus a emplear. Puede ser ASCII o RTU.

**Key ON:** es el tiempo que se espera para empezar a transmitir por RS232 luego de activar la línea RTS.

**Key OFF:** es el tiempo que se espera para desactivar la línea RTS luego de finalizar la transmisión por RS232.

**RTS invertido:** esta opción indica si la línea RTS debe invertir sus niveles.

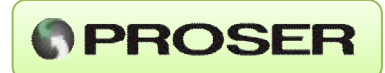

#### Configuración de Puerto RS-485:

**Velocidad del puerto:** velocidad en bits por segundo (bps) del puerto RS-485. El valor máximo es de 38.400 bps.

**Bits de datos:** cantidad de bits de datos. Puede ser 7 u 8 bits.

**Paridad:** tipo de paridad para este puerto. Puede ser: Sin Paridad, Con Paridad Par o Con Paridad Impar.

**Modo modbus:** variante de protocolo Modbus a emplear. Puede ser ASCII o RTU.

**Dirección Modbus:** es la dirección de esclavo Modbus del equipo, esta dirección se aplica tanto a la comunicación RS232, RS485 y TCP.

## *10.6 Descarga de históricos.*

El ADM-8F8-E PROSER brinda la posibilidad de almacenar en memoria, de manera configurable, las entradas, las salidas y los contadores internos. Este almacenamiento puede realizarse de dos formas. "Por tiempo", con intervalos de 1 segundo, 1 minuto, 1 hora o 1 día. Y "Por eventos", de modo que cada vez que se produzca una alarma se guardará en memoria la fecha, la hora, el estado de alarma que se produjo y la descripción de la variable alarmada. Tanto los datos históricos como las alarmas se pueden exportar a un formato compatible con PC (Excel).

Los datos almacenados por tiempo y los almacenados por evento se guardan de forma independiente, logrando de esta forma poder configurar el equipo para almacenar por tiempo, por evento o por ambos.

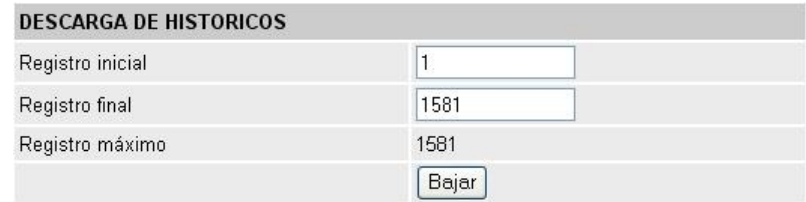

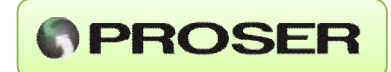

**Registro inicial:** indica desde que registro se desea bajar los históricos. Este valor debe estar comprendido entre 1 y Registro máximo, también debe ser menor o igual que Registro final.

**Registro final:** indica hasta que registro se desea bajar los históricos. Este valor debe ser mayor o igual que Registro inicial y debe ser menor que Registro máximo. Hasta modificar su valor al cargar la página se muestra el valor actual que puede coincidir o no con el Registro máximo.

**Registro máximo:** indica el máximo registro almacenado que no siempre tiene que coincidir con Registro final al bajar los datos.

**Bajar:** al presionar este botón el navegador desplegará el cuadro de diálogo para guardar el archivo. Presione en guardar y elija la carpeta en la cual desea almacenar los históricos.

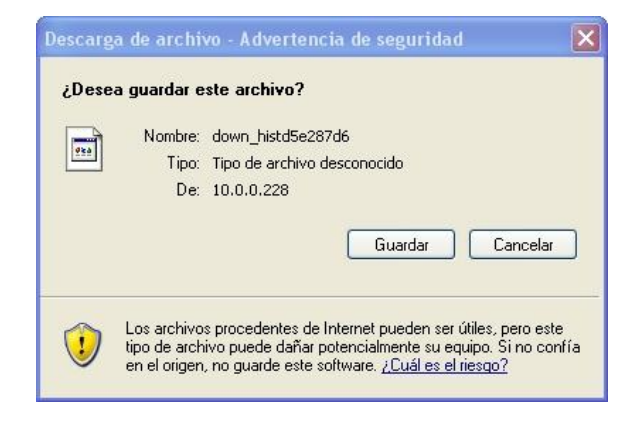

*Importante: Mientras se descargue el archivo no se debe navegar por las páginas de configuración.* 

#### *10.7 Descarga de alarmas.*

Al presionar sobre el link "Descarga de alarmas" el navegador desplegará el cuadro de diálogo para guardar el archivo.

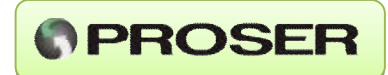

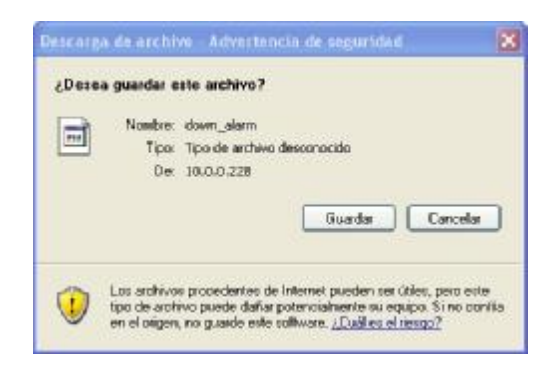

*Importante: Mientras se descargue el archivo no se debe navegar por las páginas de configuración.* 

## *10.8 Exportación de datos.*

Para trabajar el archivo bajado con un Procesador de Planillas de Cálculo (Excel) se lo debe abrir con la correspondiente aplicación.

## *10.9 Configuración de fecha y hora.*

En esta página se configura la fecha y la hora del ADM-8F8-E PROSER en formato DD/MM/AA para la fecha y HH:MM:SS en formato de 24 horas para la hora.

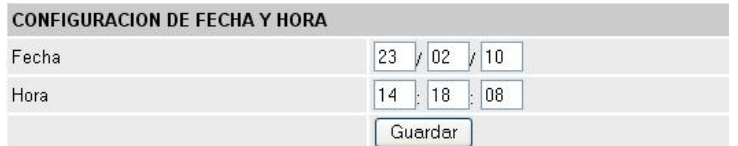

## *10.10 Configuración de red.*

En esta página se configuran los parámetros de red del ADM-8F8-E PROSER, además de lo correspondiente al puerto Modbus sobre TCP, que puede ser ASCII o RTU.

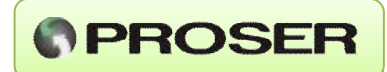

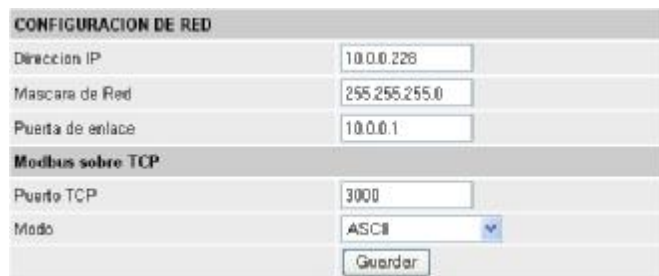

### *10.11 Visualización de contadores.*

Esta página muestra los valores actuales de los contadores internos del adquisidor ADM-8F8-E PROSER, la misma se refresca automáticamente cada 5 segundos. Asociados a sus valores se muestra la descripción y unidad configuradas.

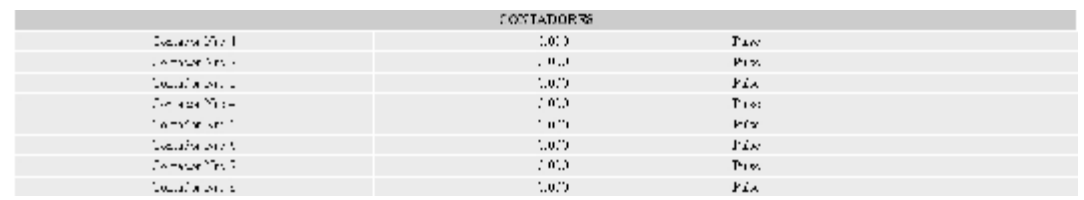

## *10.12 Visualización de entradas analógicas.*

Esta página visualiza los valores actuales de las entradas analógicas del adquisidor ADM-8F8-E PROSER, como en el caso anterior tiene un refresco automático de 5 segundos. Asociados a sus valores se muestra la descripción y unidad configuradas.

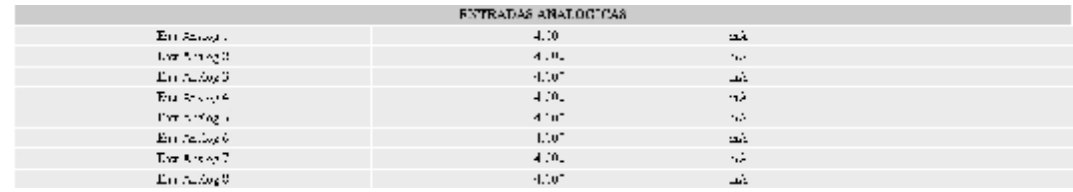

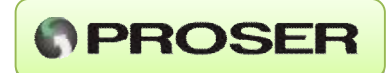

## *10.12 Visualización de entradas digitales.*

Esta página visualiza los valores actuales de las entradas digitales del adquisidor ADM-8F8-E PROSER, esta página se refresca automáticamente cada 5 segundos. Se muestra a la izquierda la descripción configurada y el texto asociado al estado actual de cada entrada.

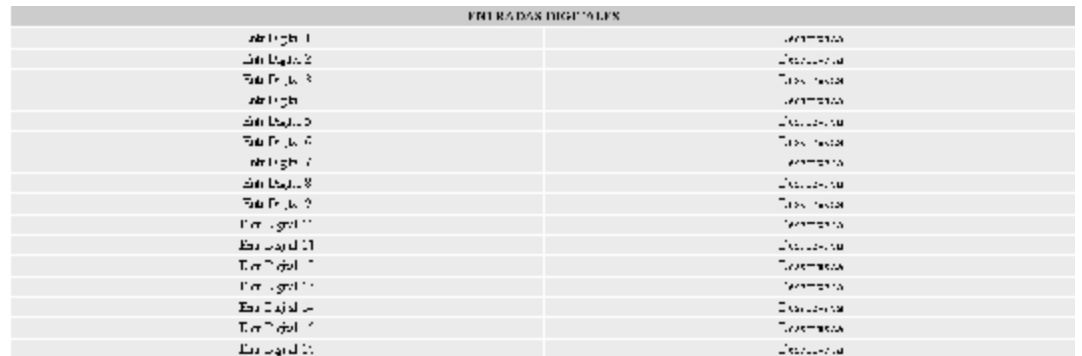

## *10.13 Visualización de salidas digitales.*

En esta página se visualizan las salidas digitales, a la vez se pueden controlar las mismas clickeando sobre la imagen de la segunda columna.

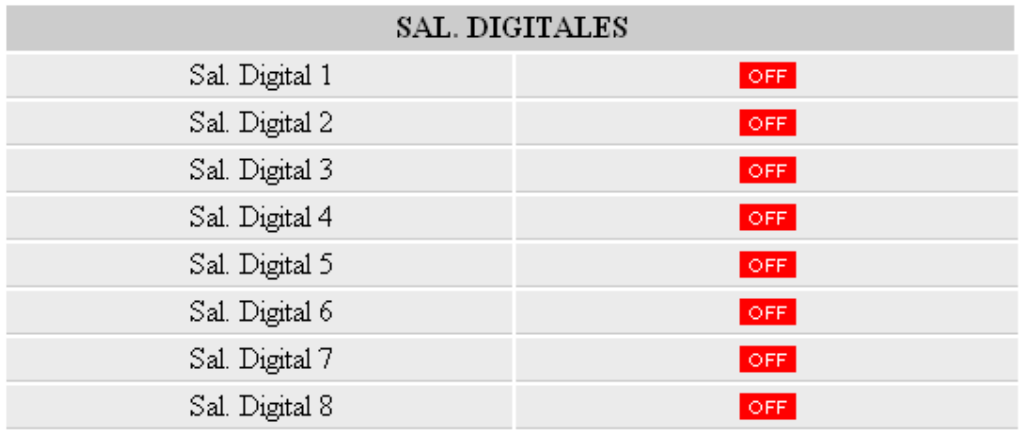

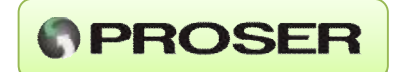

A continuación se puede observar el cambio de la salida digital 5, se puede ver el cambio de la imagen de dicha salida, esta página se refresca automáticamente cada 5 segundos, dado que las salidas también se pueden cambiar a través del mapa modbus del equipo.

#### **11.0 MAPA MODBUS.**

En esta Sección se detalla el mapa Modbus del ADM-8F8-E PROSER. Este mapa está compuesto por Registros Flotantes (32 bits) y Registros Discretos (coils).

Registros Flotantes:

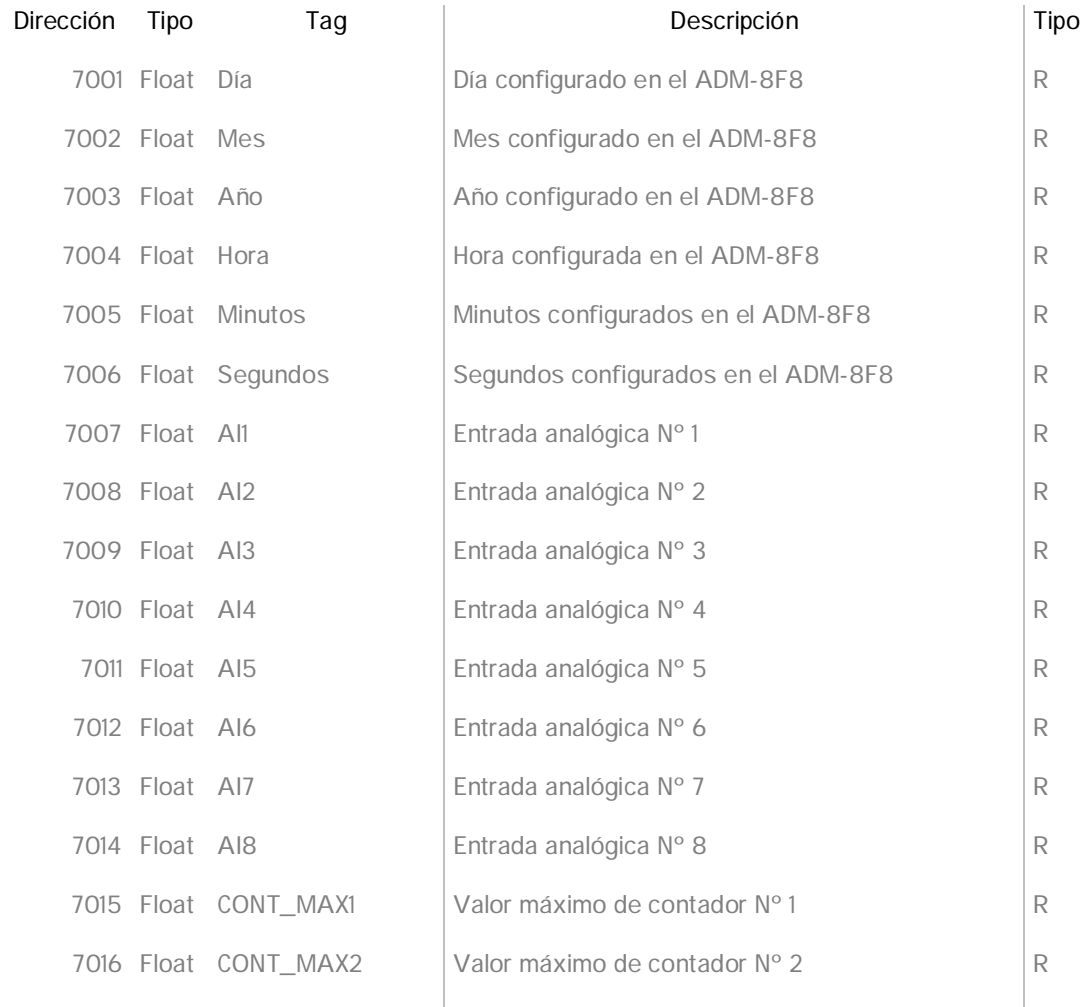

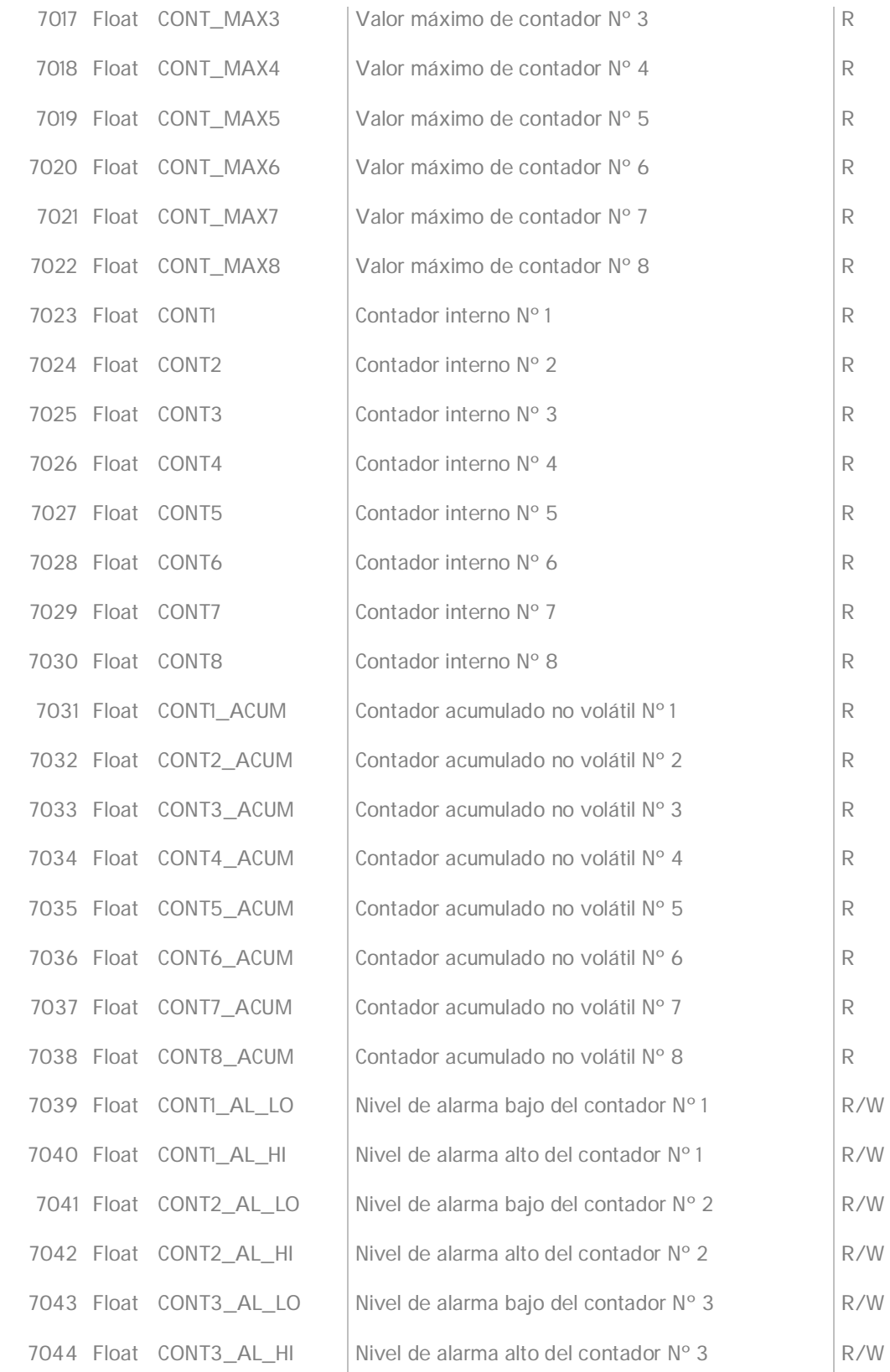

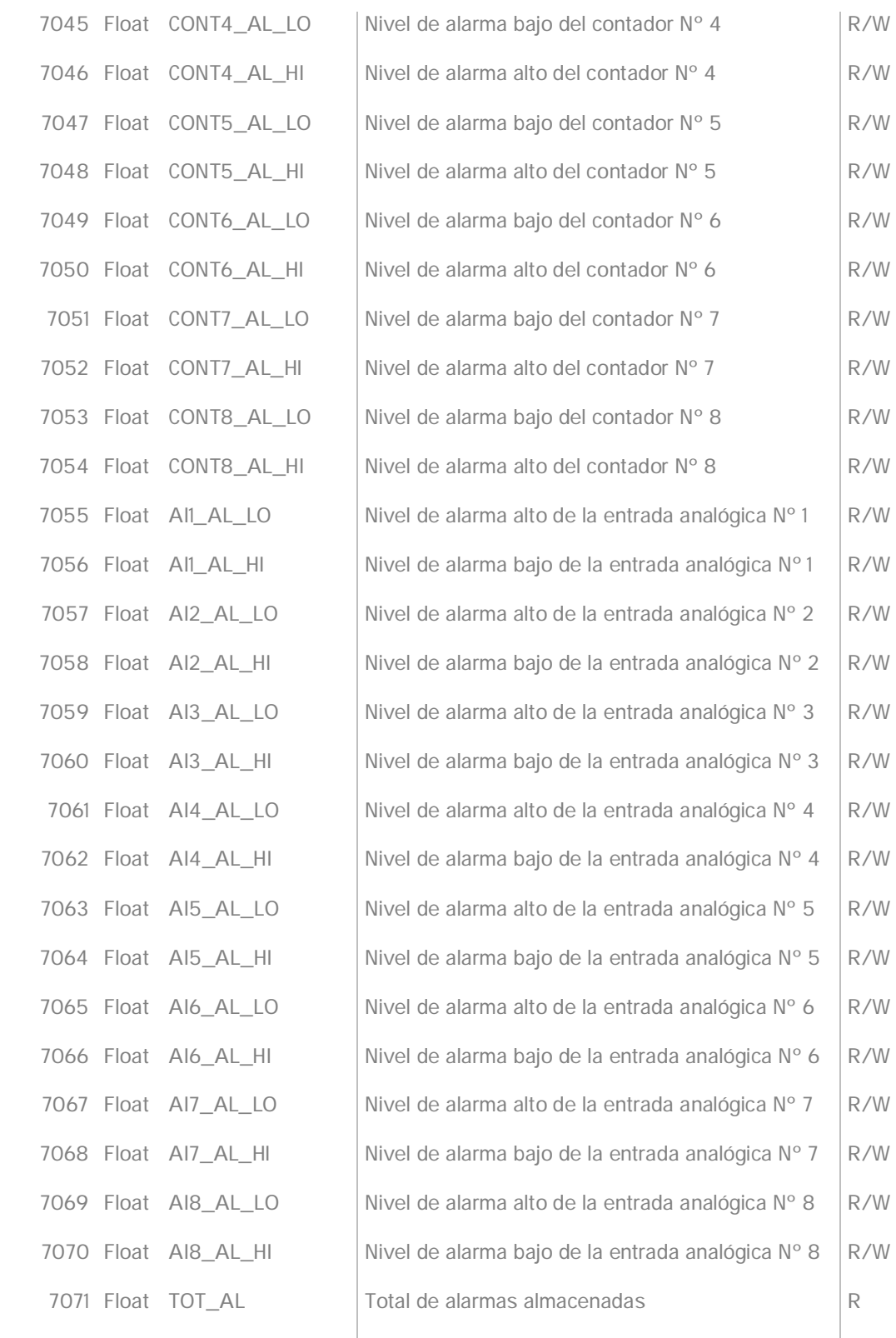

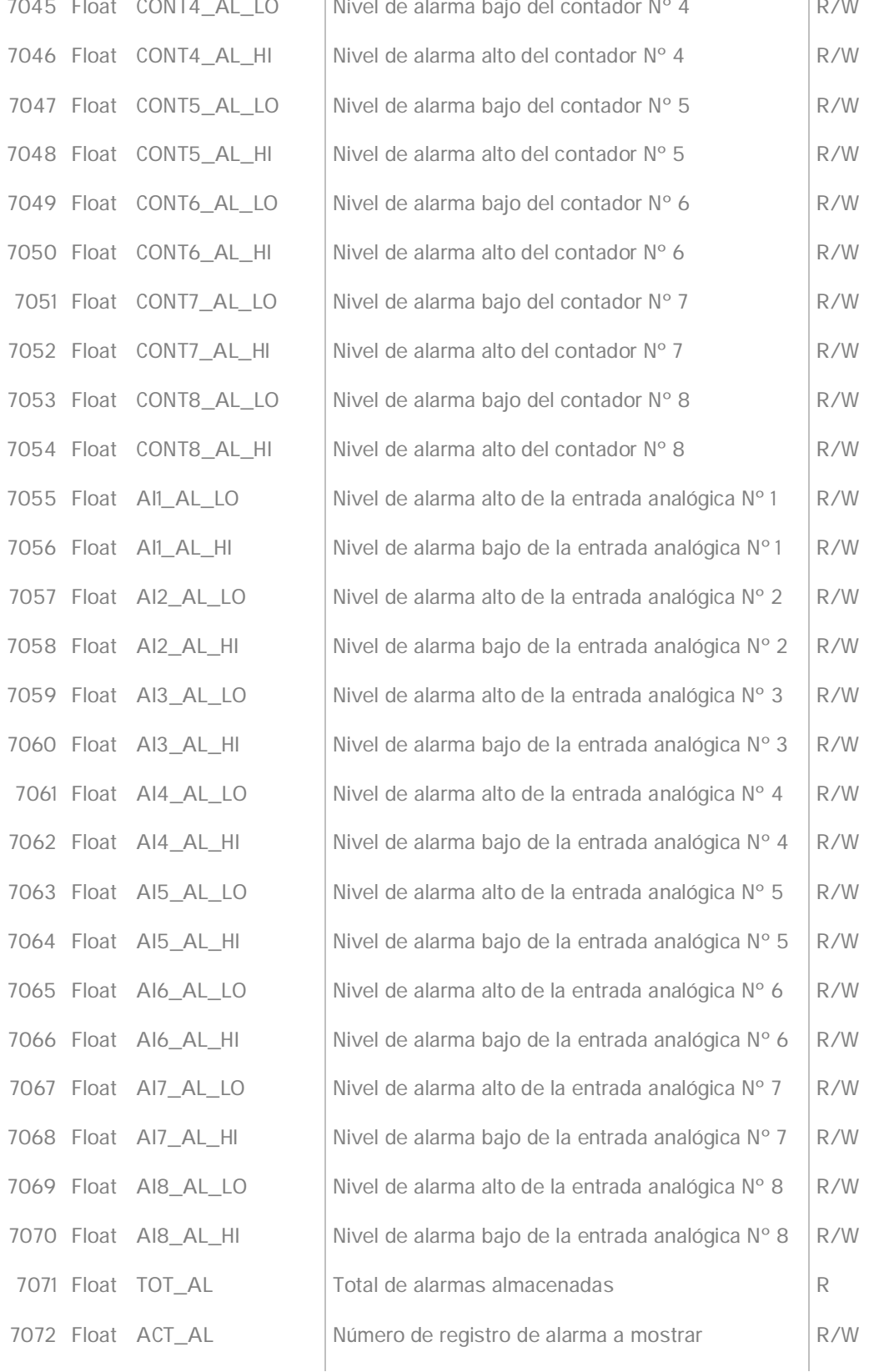

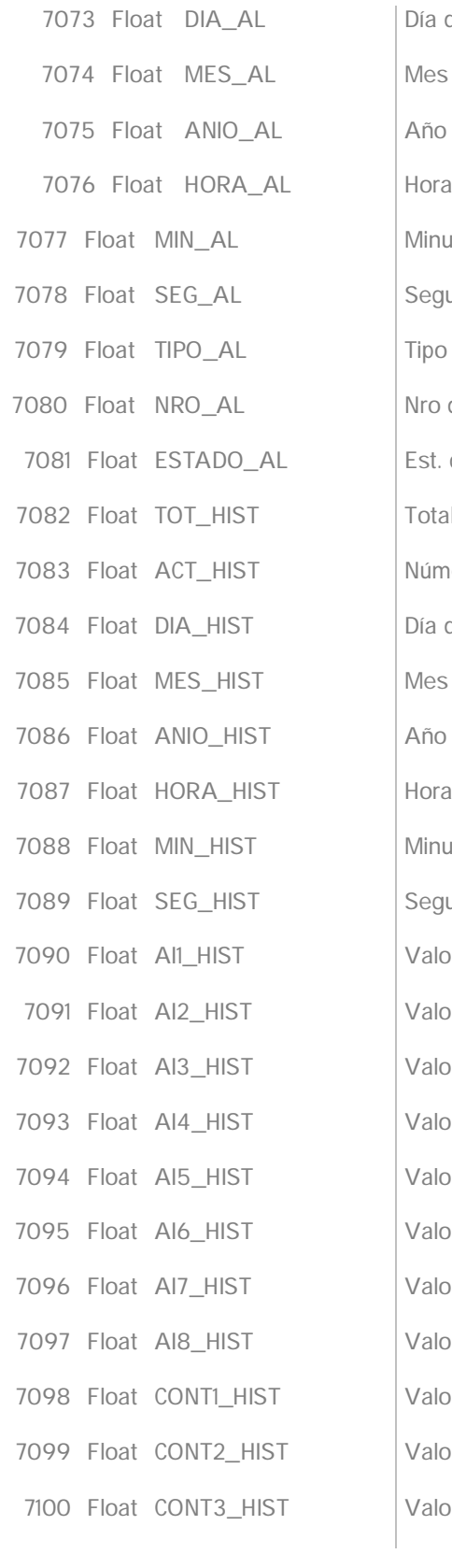

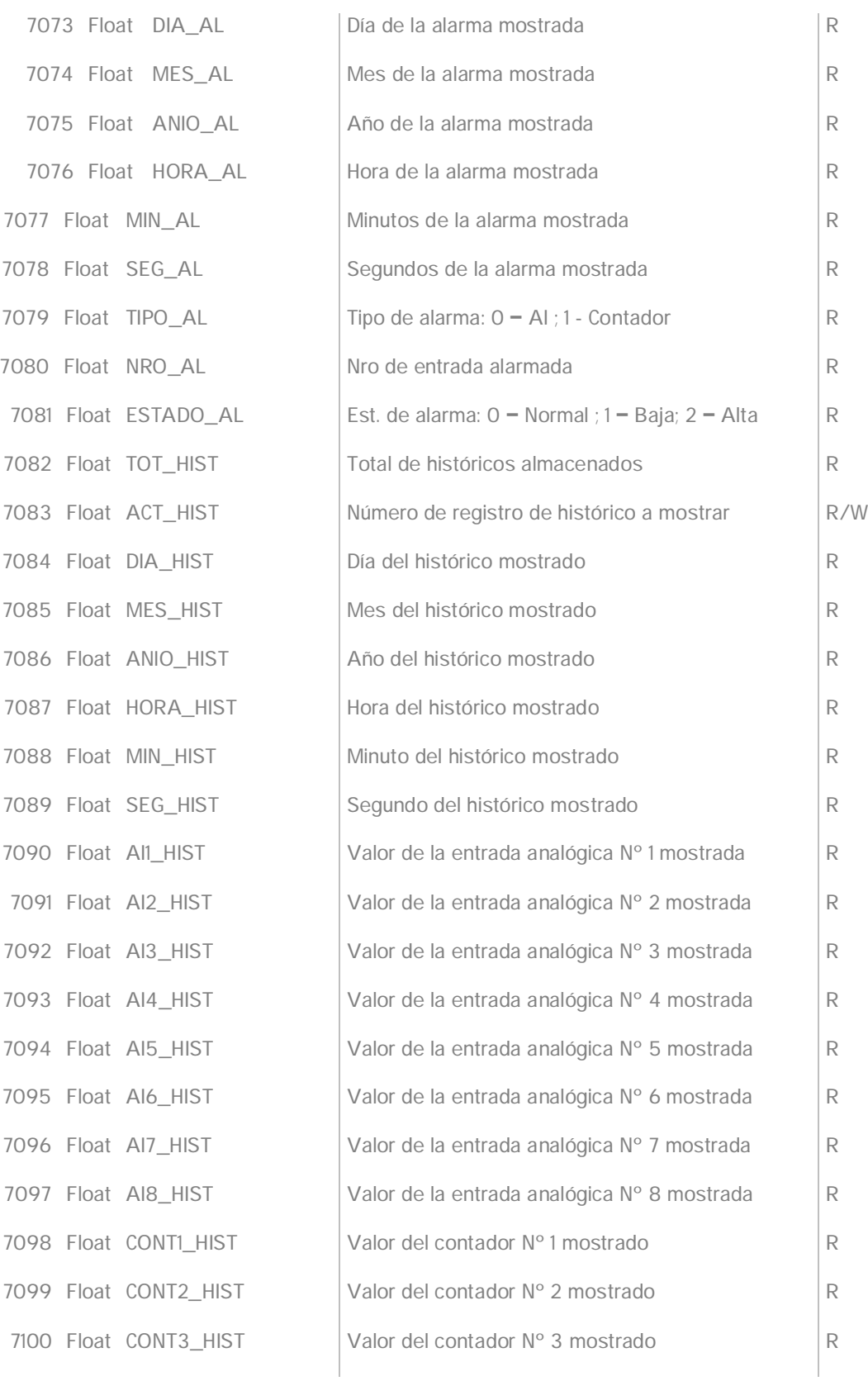

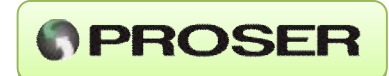

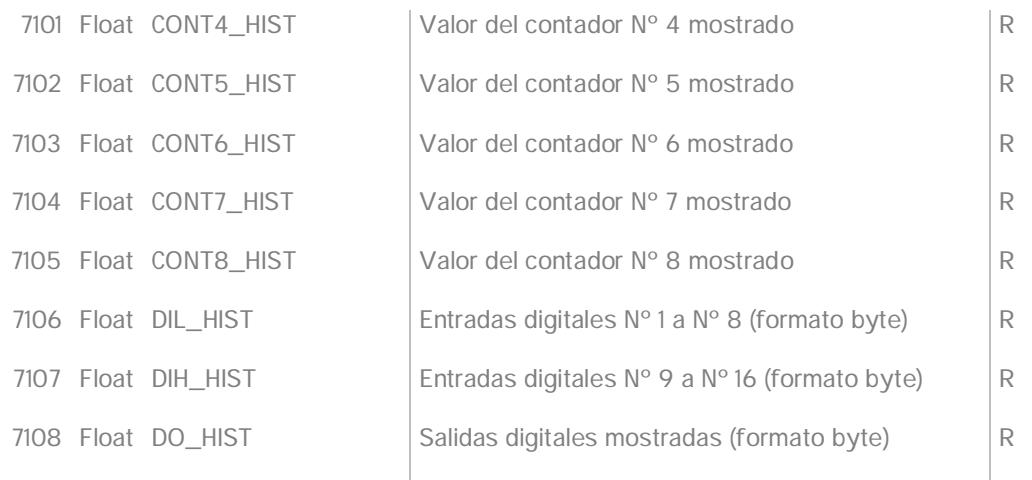

El formato de las entradas y salidas digitales (formato byte) corresponde a la vinculación de cada bit de ese byte con una entrada/salida digital específica para ese bit. Por ej. si el valor mostrado en 7106 es 32 la entrada digital Nº 6 está activa, si el valor mostrado es 34 la entrada Nº 2 y Nº 6 están activas. Este razonamiento se aplica a las salidas digitales.

Nota: Al modificar algún nivel de alarma a través de Modbus el equipo toma el nuevo nivel inmediatamente pero NO lo almacena en memoria no volátil hasta que se escriba un 1 en el coil 1024

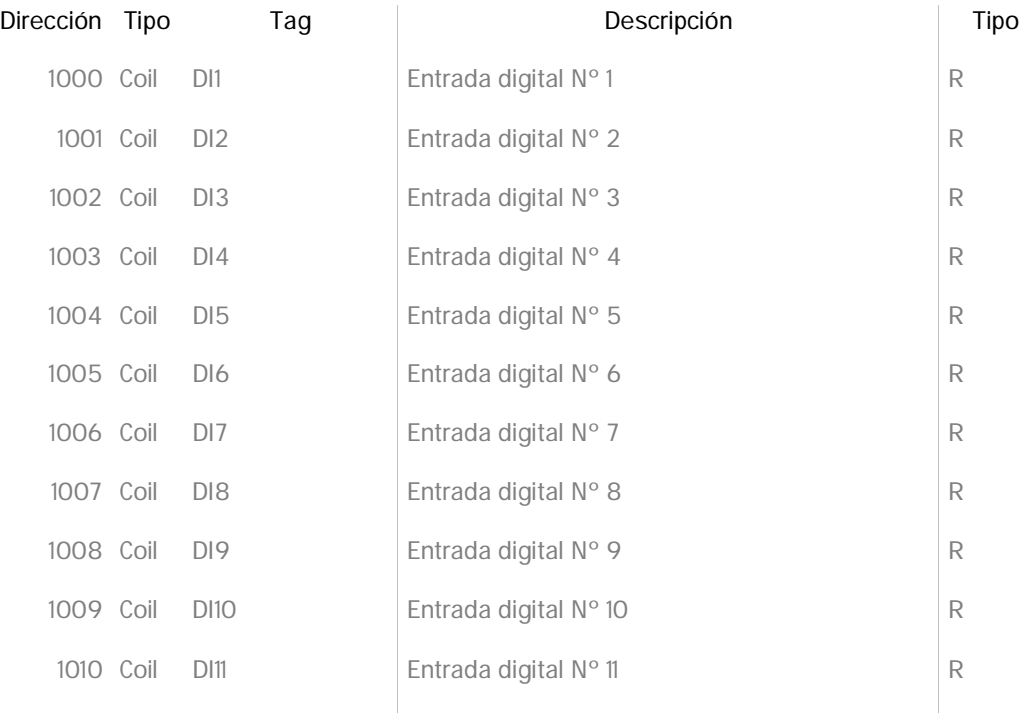

Registros tipo coil:

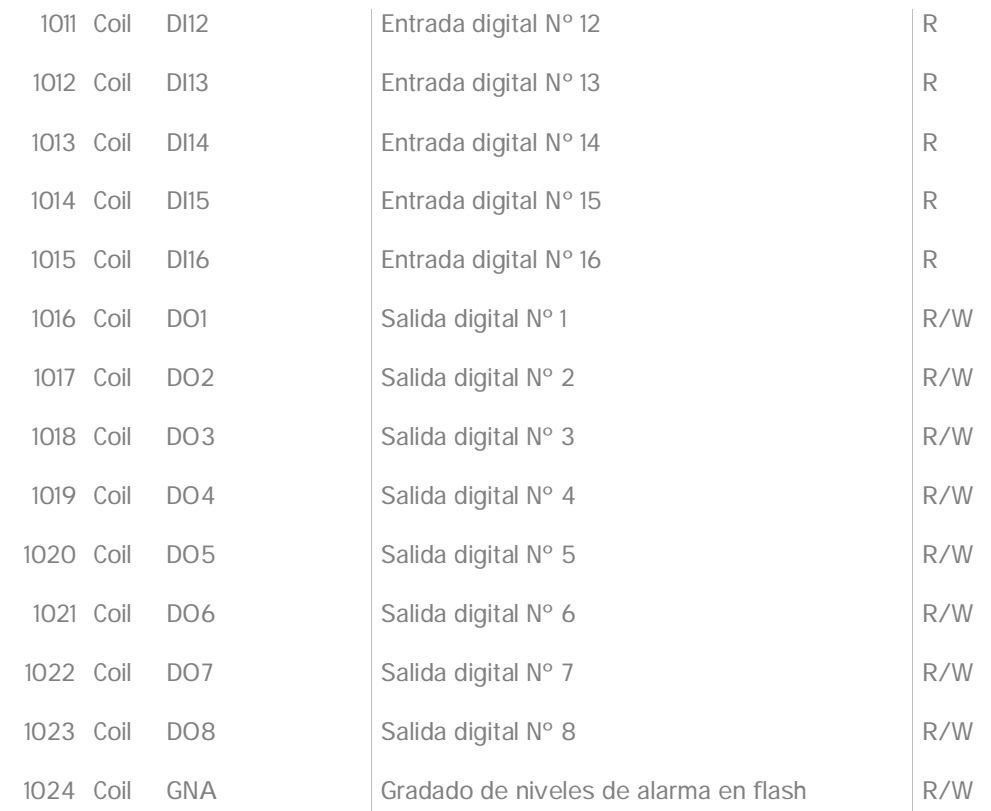

Cuando una salida digital está asociada a alguna alarma, la escritura por Modbus de esos coils no tendrá efecto en el equipo.

 $\mathcal{A}$ 

## **12.0 DIAGRAMA DE APLICACION.**

A continuación se muestra un ejemplo de aplicación en el que se encuentran 3 ADM-8F8-E PROSER conectados a 2 maestros Modbus. El "Maestro 1" encuesta al "Esclavo 1" mediante TCP, mientras que el "Maestro 2" encuesta a los 3 esclavos a través del puerto RS-485.

En este diagrama se aprecia la ventaja de contar con un puerto de comunicación Ethernet, lo que descarta la necesidad de instalar un conversor de medios.

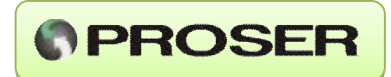

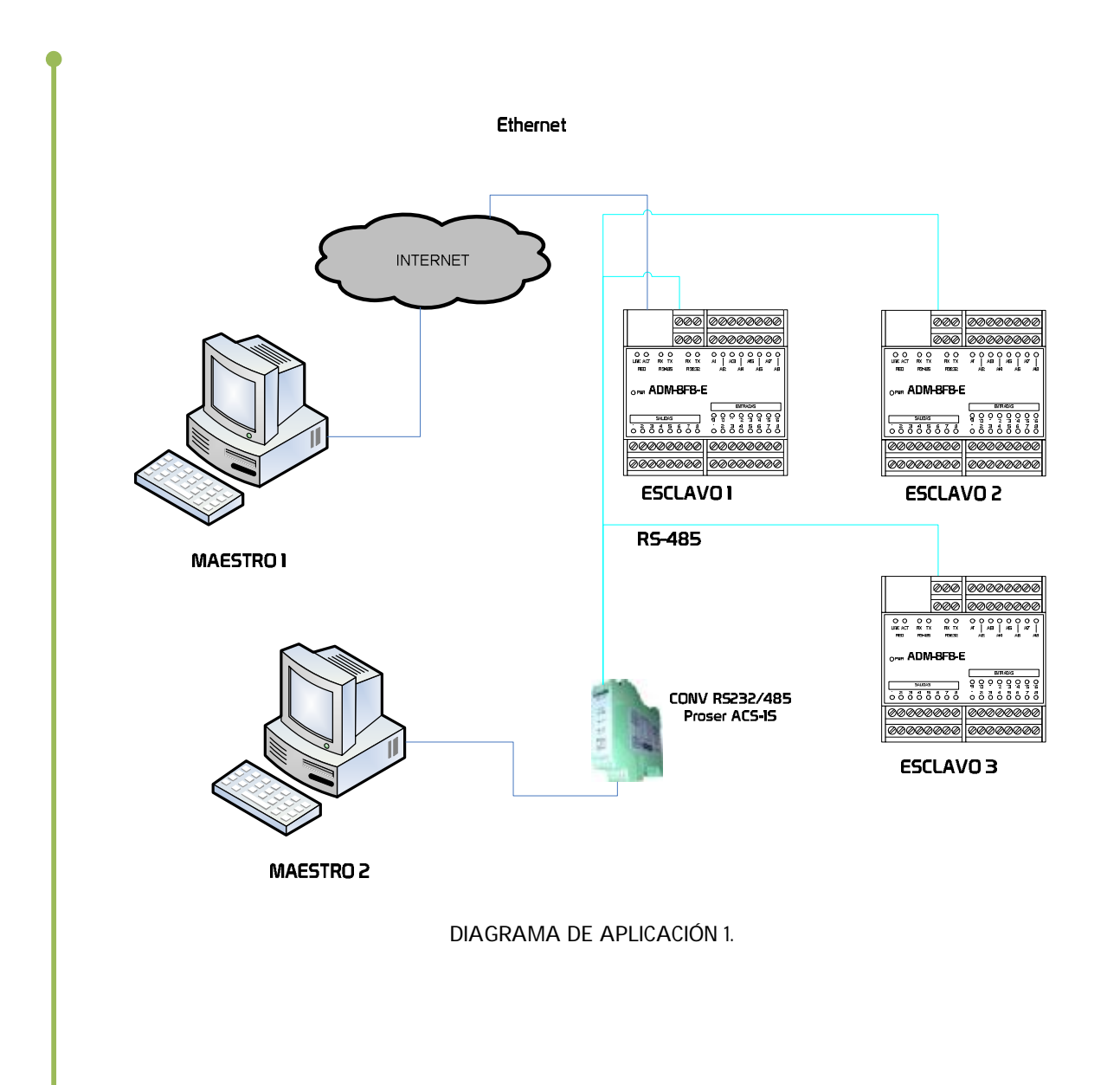

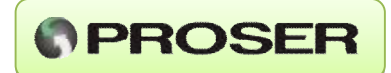

## **13.0 DIMENSIONES.**

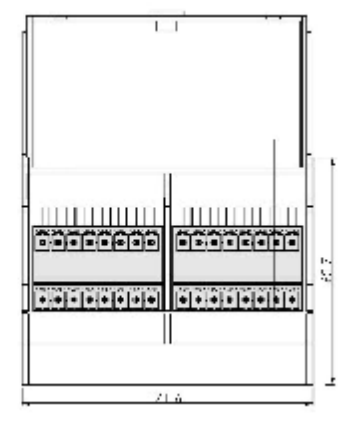

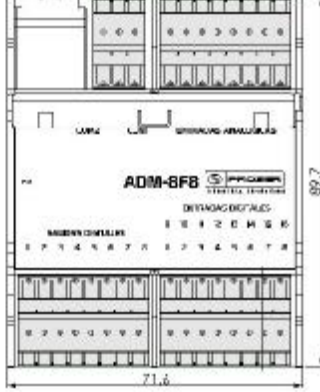

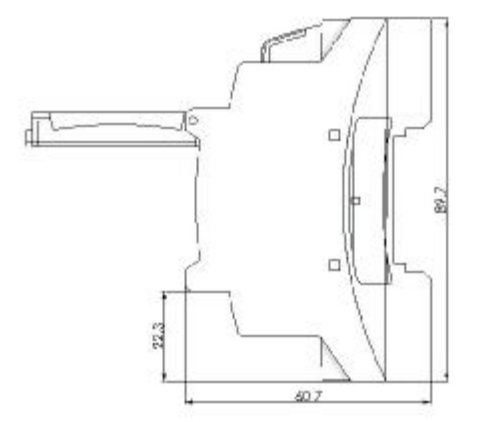